## **PREENCHI O CADASTRO ÚNICO. JÁ ESTOU INSCRITO NOS PROGRAMAS?**

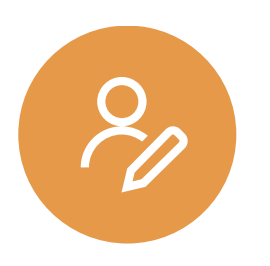

**Não**. Ainda é preciso registrar sua inscrição no programa que você tem interesse.

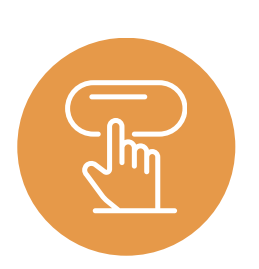

**Acesse** o menu "Bolsas" --> "Solicitação de Bolsas" --> "Solicitação de Bolsa Auxílio" e se inscreva nos programas desejados.

## **QUAIS SÃO OS DOCUMENTOS PARA O CADASTRO ÚNICO?**

Os documentos em geral, se referem a **comprovação** da situação de renda, moradia, identificação das pessoas que compõem o grupo familiar, situação de saúde/doença se houver.

Contudo, recomendamos que **leia atentamente o edital** de avaliação socioeconômica.

## **MEU CADASTRO ÚNICO DO SIGAA FOI ALTERADO PARA "PENDENTE DE DOCUMENTAÇÃO". O QUE ISSO SIGNIFICA? PRECISO FAZER ALGO?**

Significa que seu cadastro foi avaliado por uma assistente social e que ela identificou a ausência de documentos necessários para a conclusão da sua avaliação socioeconômica.

Nesse caso você deverá verificar no seu e-mail ou no SIGAA os documentos que foram solicitados:

clique em BOLSAS ➡️ CADASTRO ÚNICO ➡️ CONSULTAR ADESÕES ➡️ CLIQUE NA SETA VERDE DO STATUS "PENDENTE DE DOCUMENTAÇÃO".

No campo "Justificativa para documentação pendente" você encontrará tanto a especificação da documentação a ser anexada como o e-mail da assistente social responsável pela sua avaliação para que você possa tirar eventuais dúvidas.

É aqui no cadastro único, e não na solicitação de bolsas, que você deverá fazer o upload da documentação faltante.

**COMO INCLUIR UM INTEGRANTE NO GRUPO FAMILIAR OU EDITAR A RENDA APÓS O ENVIO DO CADASTRO ÚNICO?**

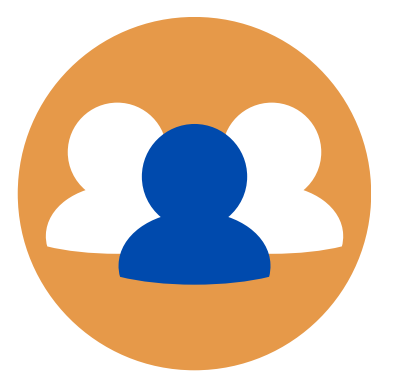

Após o preenchimento e submissão do Cadastro Único, não é possível realizar alterações na informação preenchida sobre grupo familiar e renda.

Diante disso, **é preciso solicitar por e-mail** a edição da informação que precisa ser alterada. A alteração será feita e o Cadastro será colocado como "Pendente de Documentação" para que você faça o upload da documentação obrigatória desse novo integrante do grupo familiar ou da atualização da renda.

Se sua avaliação já estiver atribuída a alguma assistente social, ela fará pra você. É só encaminhar um e-mail com a solicitação. Se sua avaliação ainda não foi atribuída a nenhuma profissional, é só encaminhar um e-mail para coae.dds@unb.br com sua solicitação, nome completo e matrícula.